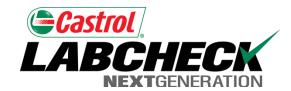

Labcheck Next Generation

# **Quick Start Guide**

**Label Printing – E-Labels** 

## Labels Tab

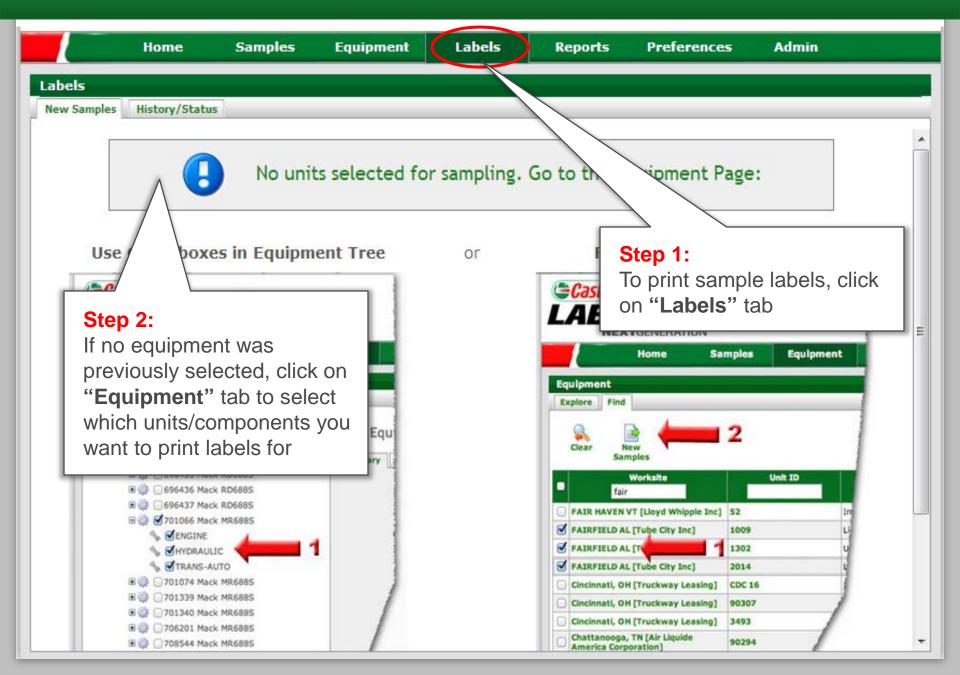

# Selecting Labels to Print: Option #1 Equipment Tree

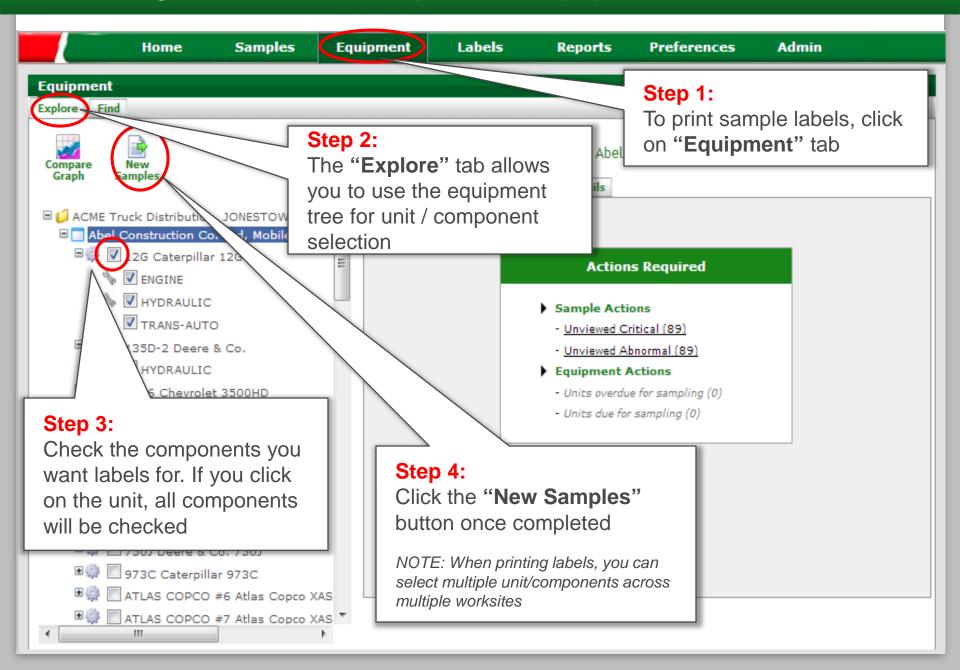

# Selecting Labels to Print: Option #2 Equipment Search

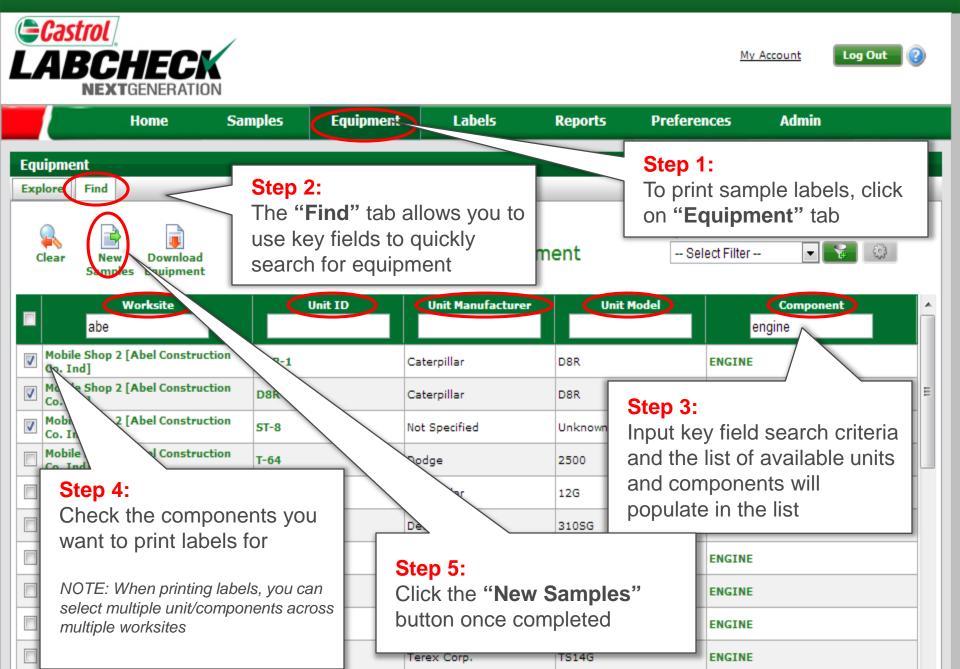

#### **Label Wizard**

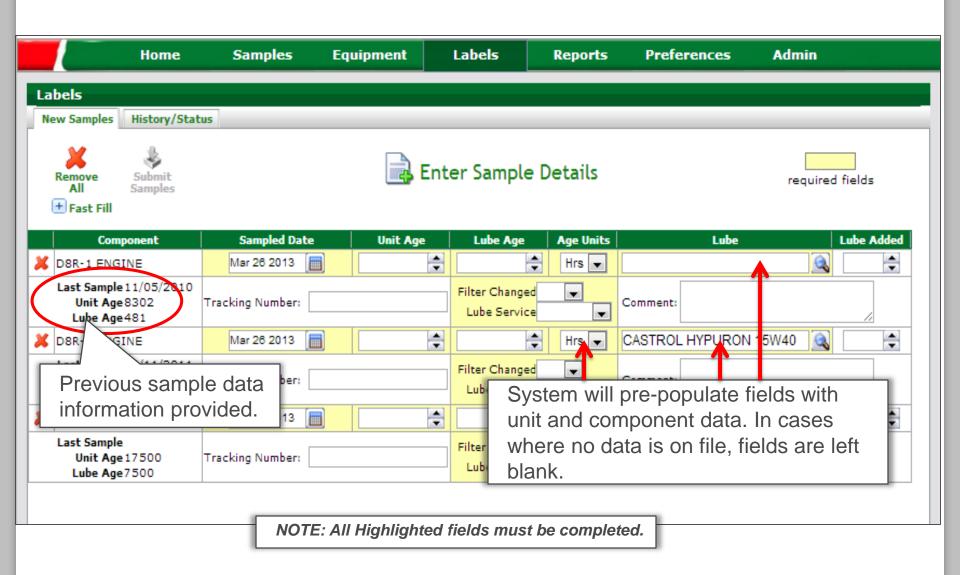

# Unit / Lube Age & Service Selection

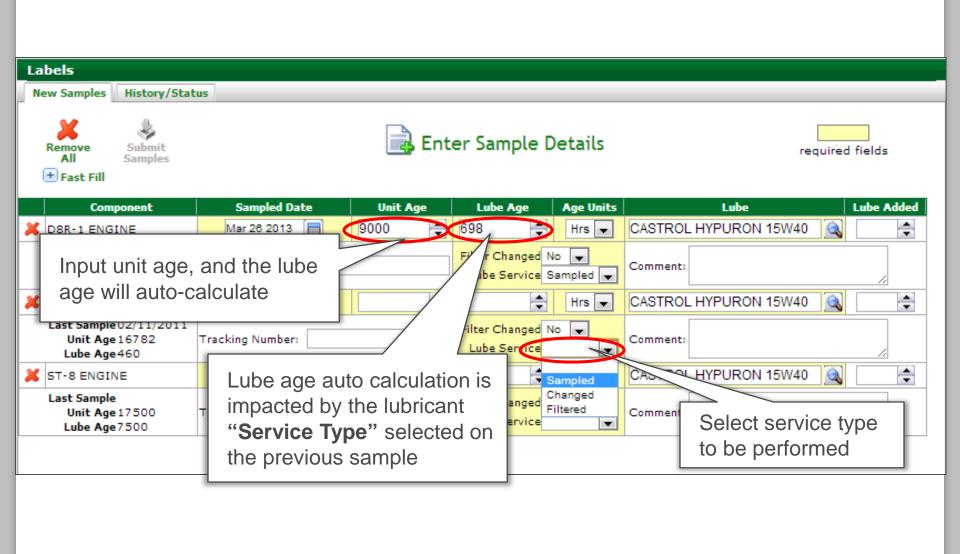

# Inputting Oil Type

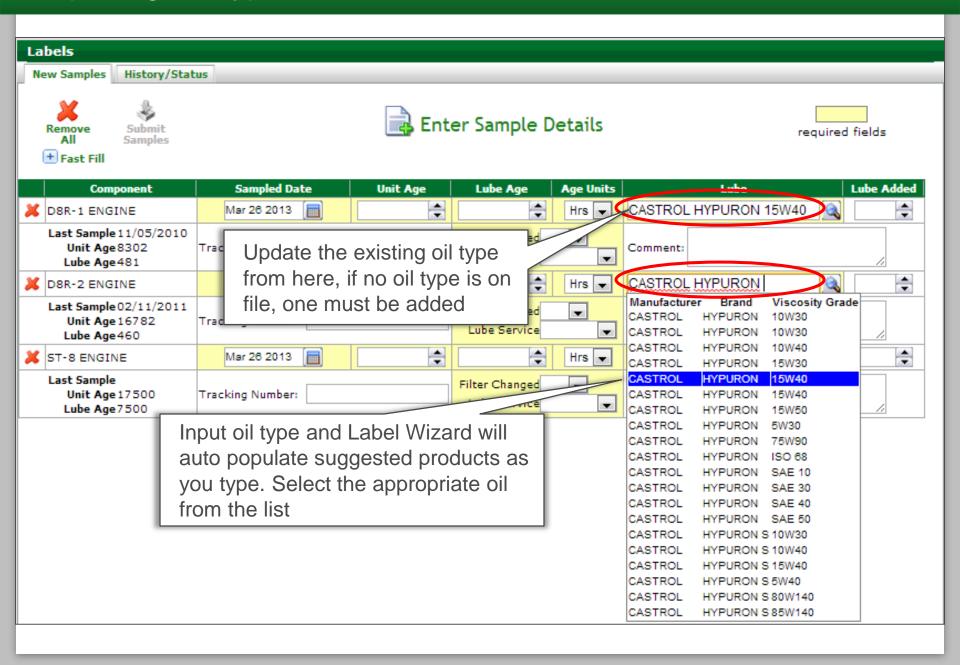

## **Additional Sample Information**

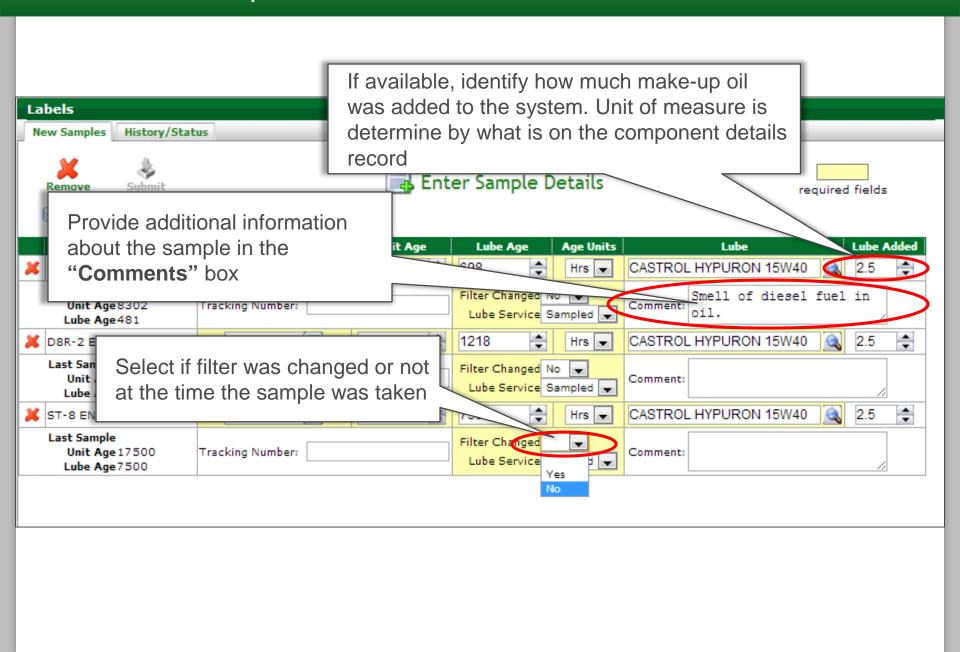

## **Submit Samples**

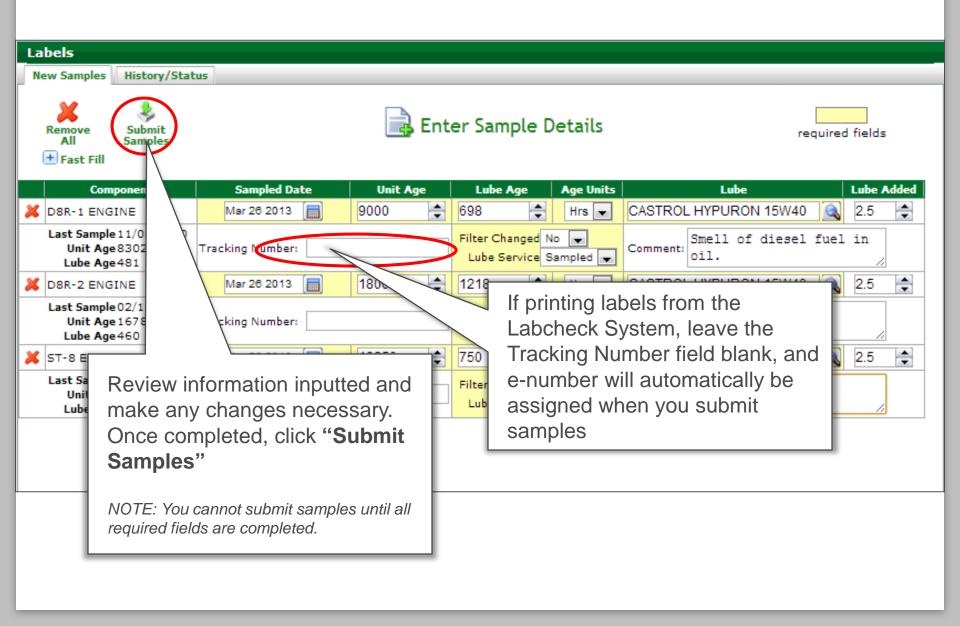

## E-Label Confirmation

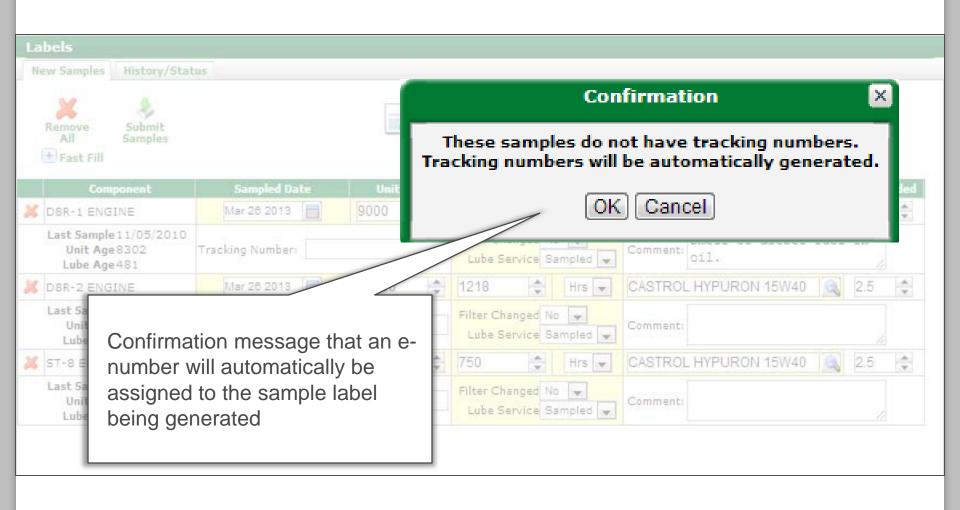

## **Printing Labels**

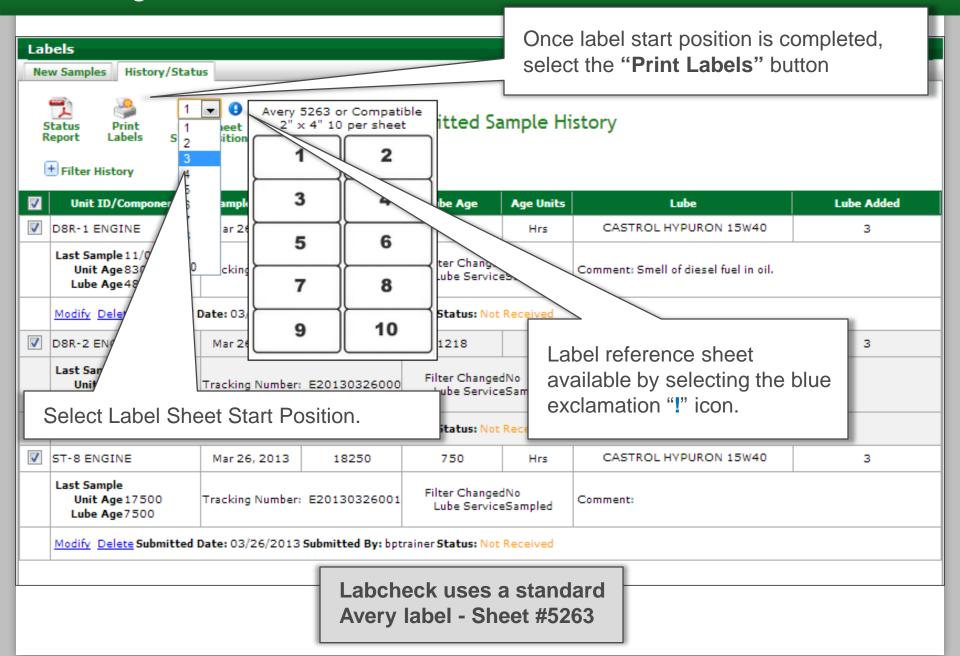

#### **Label Preview**

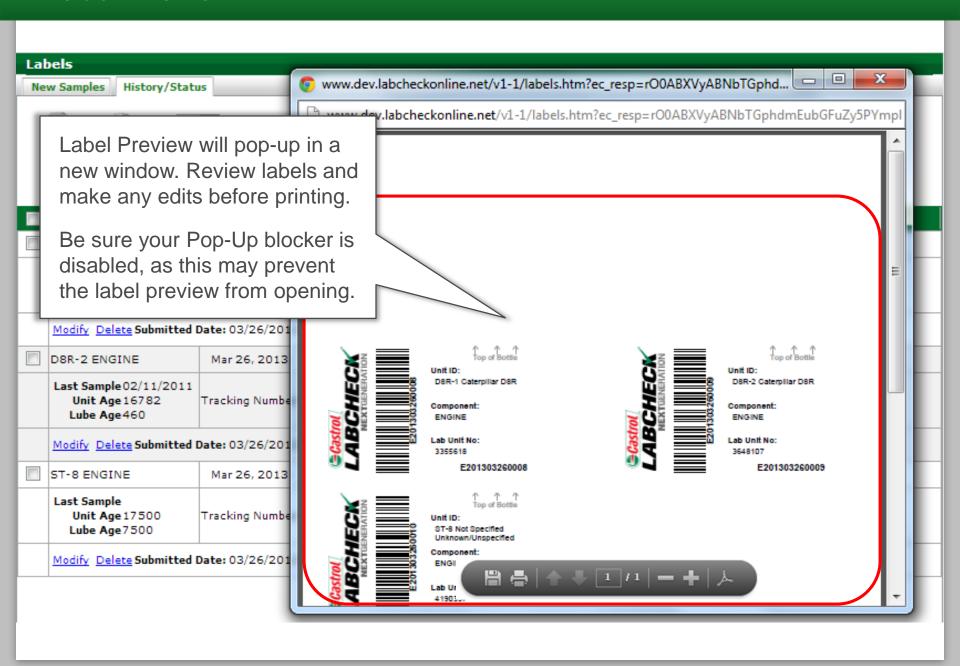

#### **Small Labels**

Labels

For those who are sending samples in the **2oz bottles** the "**Small Labels**" box will allow you to print using the Avery 5162 labels

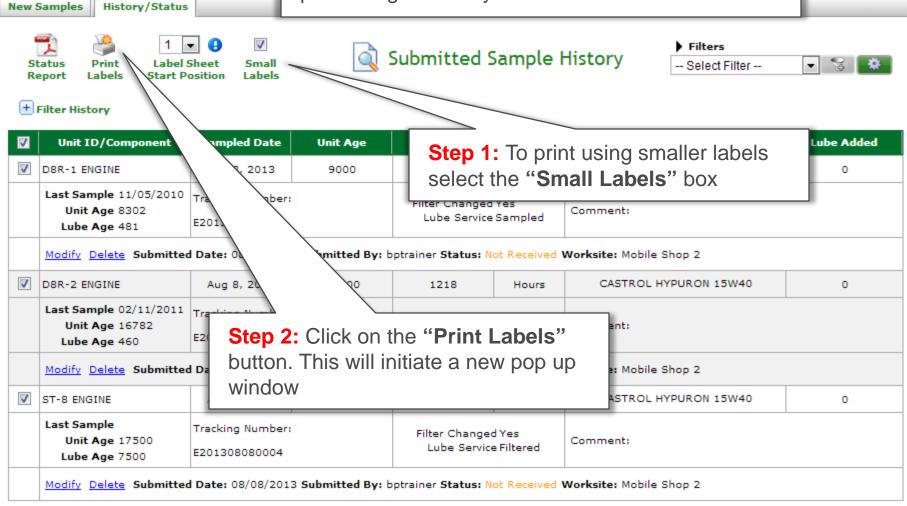

# Affix Label to Bottle and Ship to the Lab

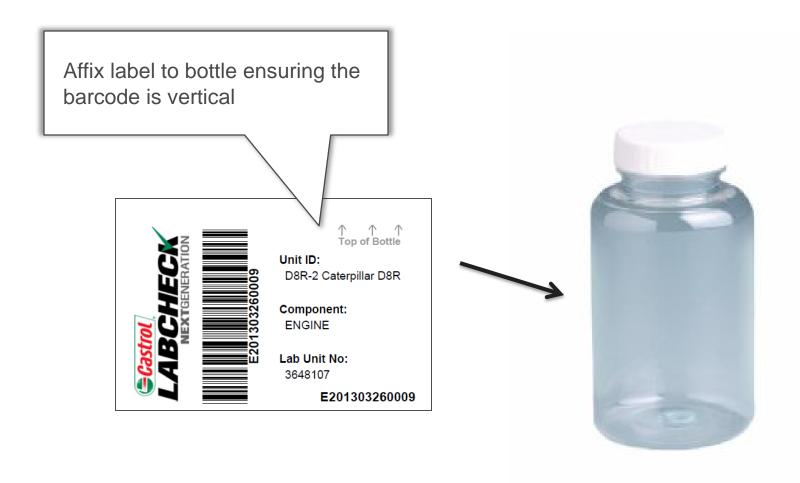